## **Anmeldung des Funkwandtaster 9494 am Rollotron 9400**

Damit Ihre manuellen Schaltbefehle übertragen werden können, müssen Sie die entsprechenden DuoFern-Geräte (Aktoren /Sensoren) mit dem Handsender verbinden.

## **Wichtig:**

Der RolloTron reagiert nur auf den Funkwandtaster, wenn zuvor die Endpunkte korrekt eingestellt wurden.

1. Aktivieren Sie den **Anmeldemodus Ihres RolloTron**, wie auf dem Bild beschrieben. Anschließend haben Sie 60 Sekunden Zeit, die Anmeldung durchzuführen.

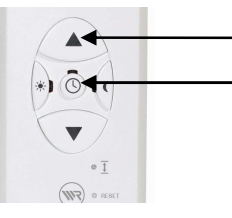

**Anmeldemodus aktivieren** Betätigen Sie die Auf-Taste und die Uhr-Taste gleichzeitig und halten diese gedrückt, bis die LED grün blinkt.

2. Anmeldemodus des Wandtasters aktivieren. Dazu die beiden oben liegenden Tasten ( 1 und 2 ) gleichzeitig drücken und ca. 5 Sekunden halten. Eine gültige Anmeldung wird bestätigt, indem die LED im Wandtaster für ca. 4 Sekunden grün leuchtet.

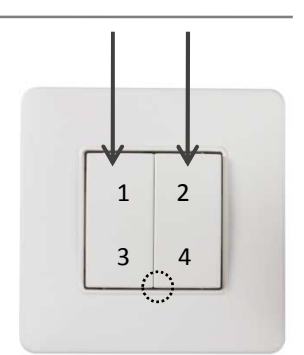

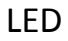